# **HR/Payroll User Group Meeting**

## *September 2015*

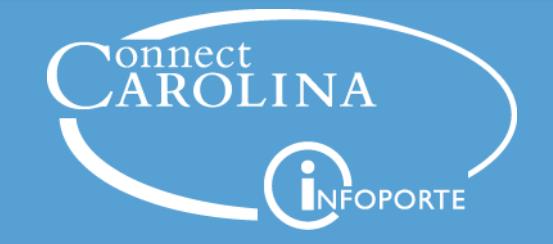

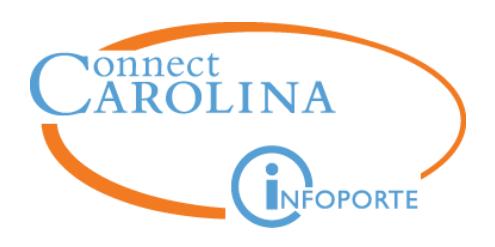

# **Welcome**

# **Anita Collins**

*ConnectCarolina Change Management Lead*

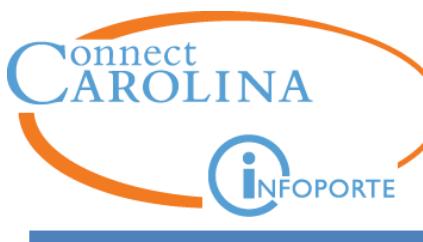

**Agenda**

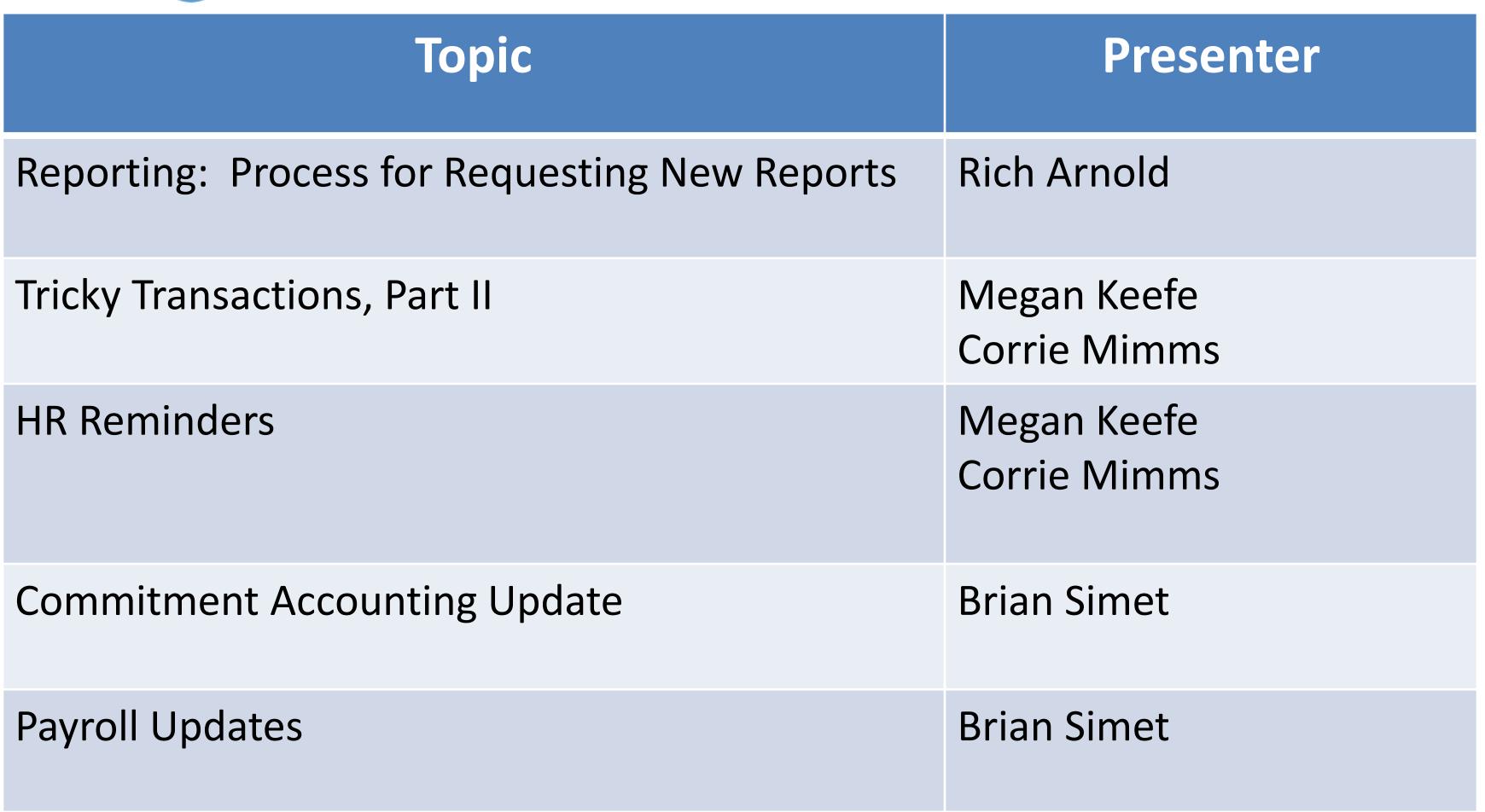

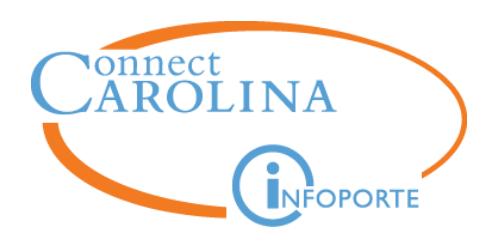

# **Reporting: Process for Requesting New Reports**

# **Rich Arnold**

*Sr. Director, HR Information Management*

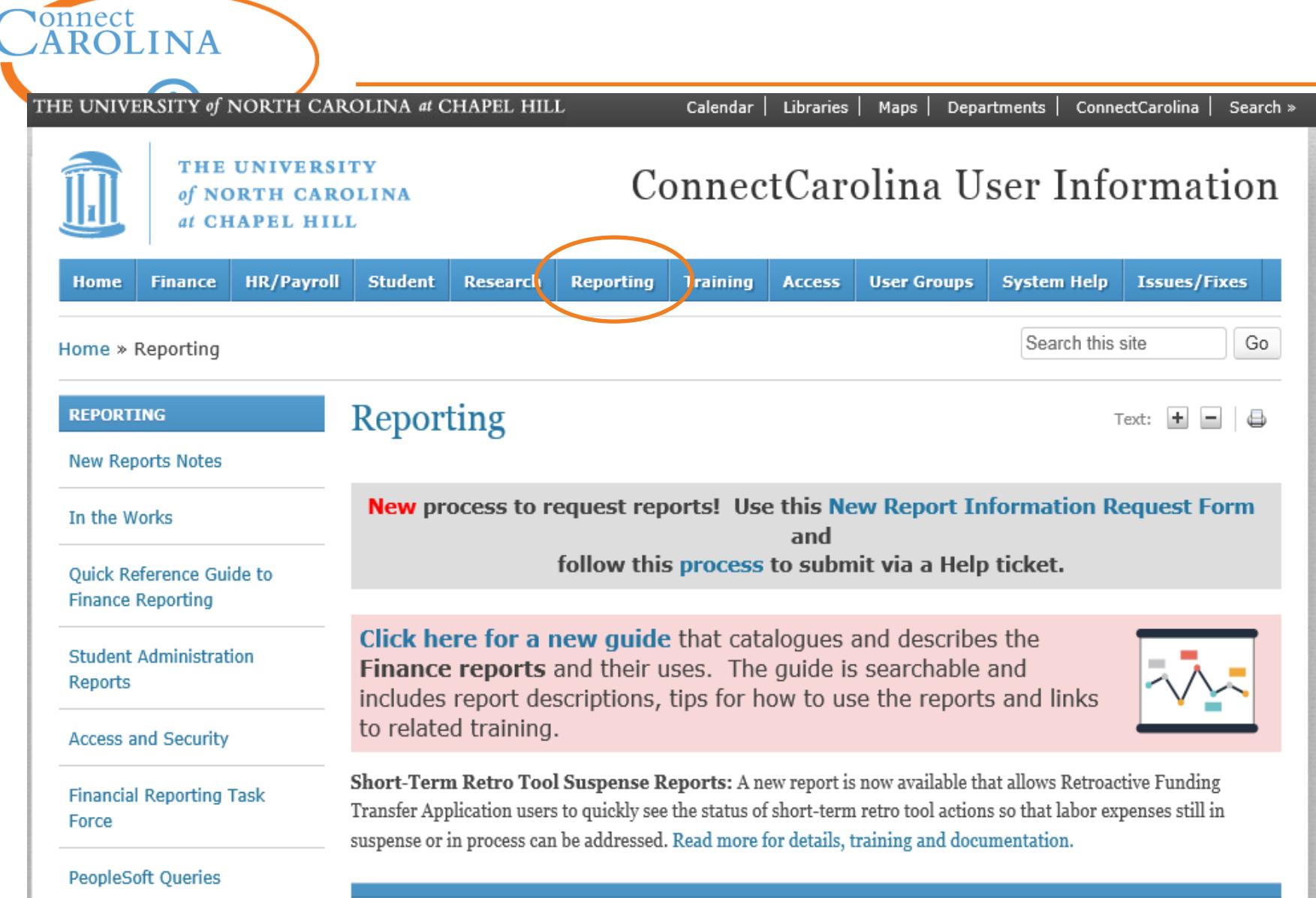

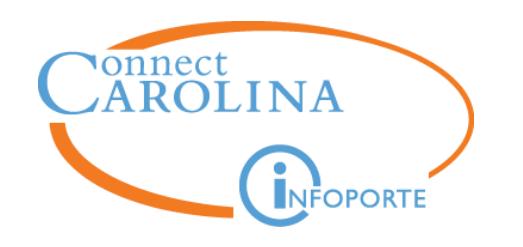

# $\begin{array}{ll} \textbf{Connect} \ \textbf{A} \textbf{ROLINA} & \textbf{Row to Make a I} \end{array}$

# **How to Make a New**

#### Want to request a new report? Follow these three steps.

#### 1. Check to see if a similar report is already available

- You can ask your MOU Lead or HR Manager if they are aware of a similar report that may handle your needs.
- Go to http://ccinfo.unc.edu/reporting/financereporting to see a full list of finance reports and queries.

It will take some time to get to all the new report requests. In the meantime, other reports may already be available or may become available soon that meet your needs.

#### 2. Fill out the new request form

- Download the form: http://ccinfo.unc.edu/report-request
- Fill out form completely to the best of your ability.
- For best results, create a mockup of the report you envision, provide screen shots of something similar, or show an example of an existing report or data that this request is based off of.

#### 3. Submit a new request ticket

- Go to http://help.unc.edu. Select Help Request.
- Login and then select New Request.
- When choosing the category, make these selections:

Service Type: Choose "ConnectCarolina." Type of Help 1: Choose "ConnectCarolina Reports and Queries."

Type of Help 2: Choose the sub-category that best fits the type of report you are requesting.

Don't forget to attach the report request form and any supplemental documents.

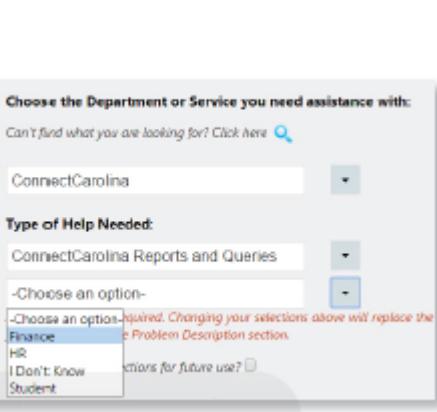

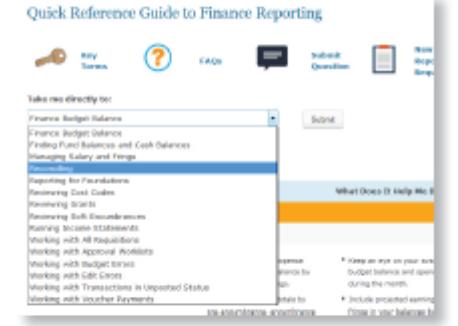

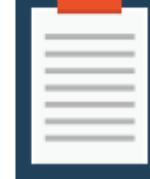

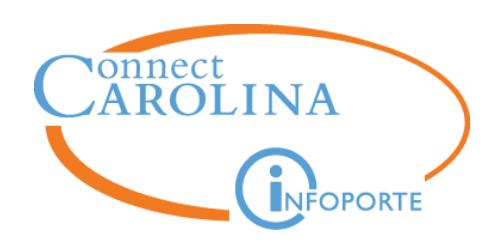

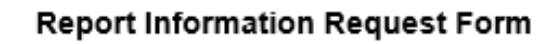

#### Requester Information section (all required)

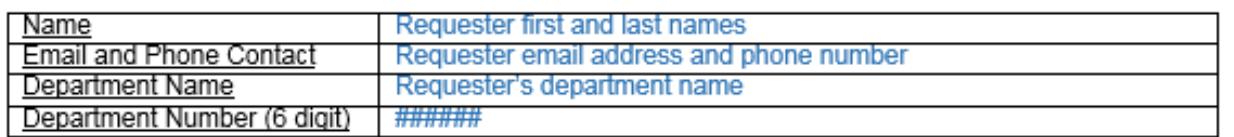

#### **Requirement Details (all required)**

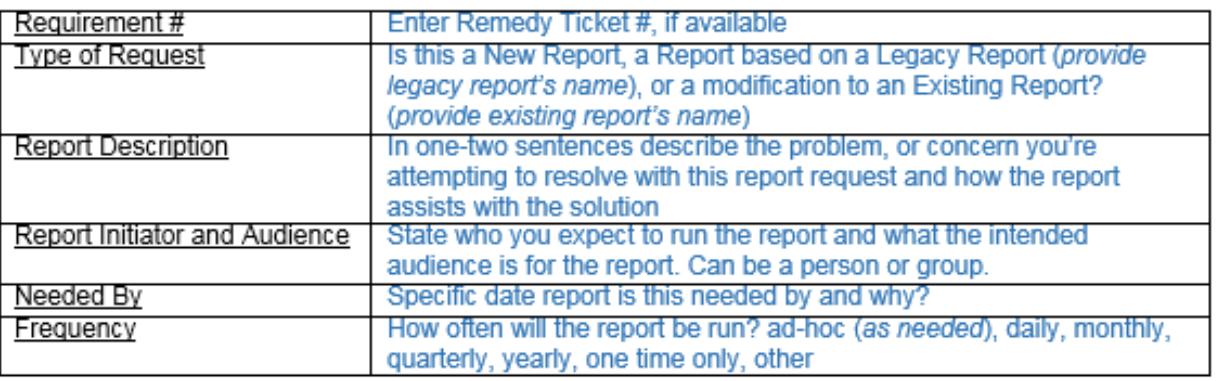

#### Content and Layout (please supply if possible)

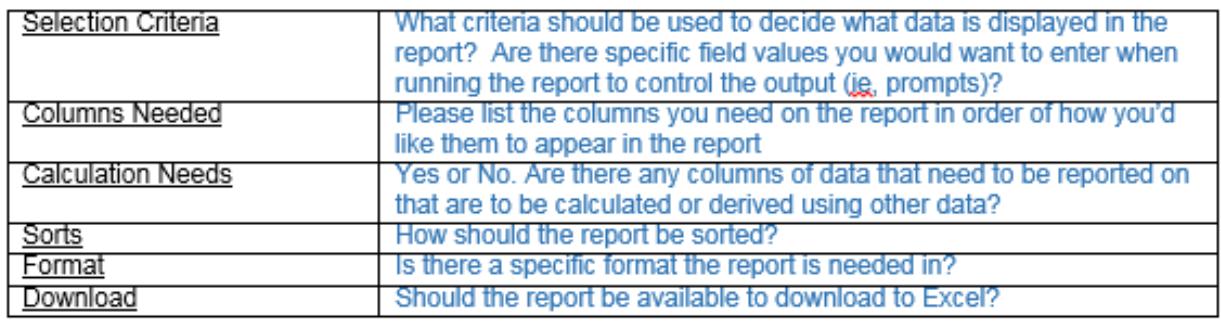

#### Additional Information (please supply if possible)

Please send back as an attachment accompanying this document any of the following you have:

- o Mockup of the Report you envision
- o Screen Shots of something similar or the fields you need
- o Example of an existing report this request is based off of

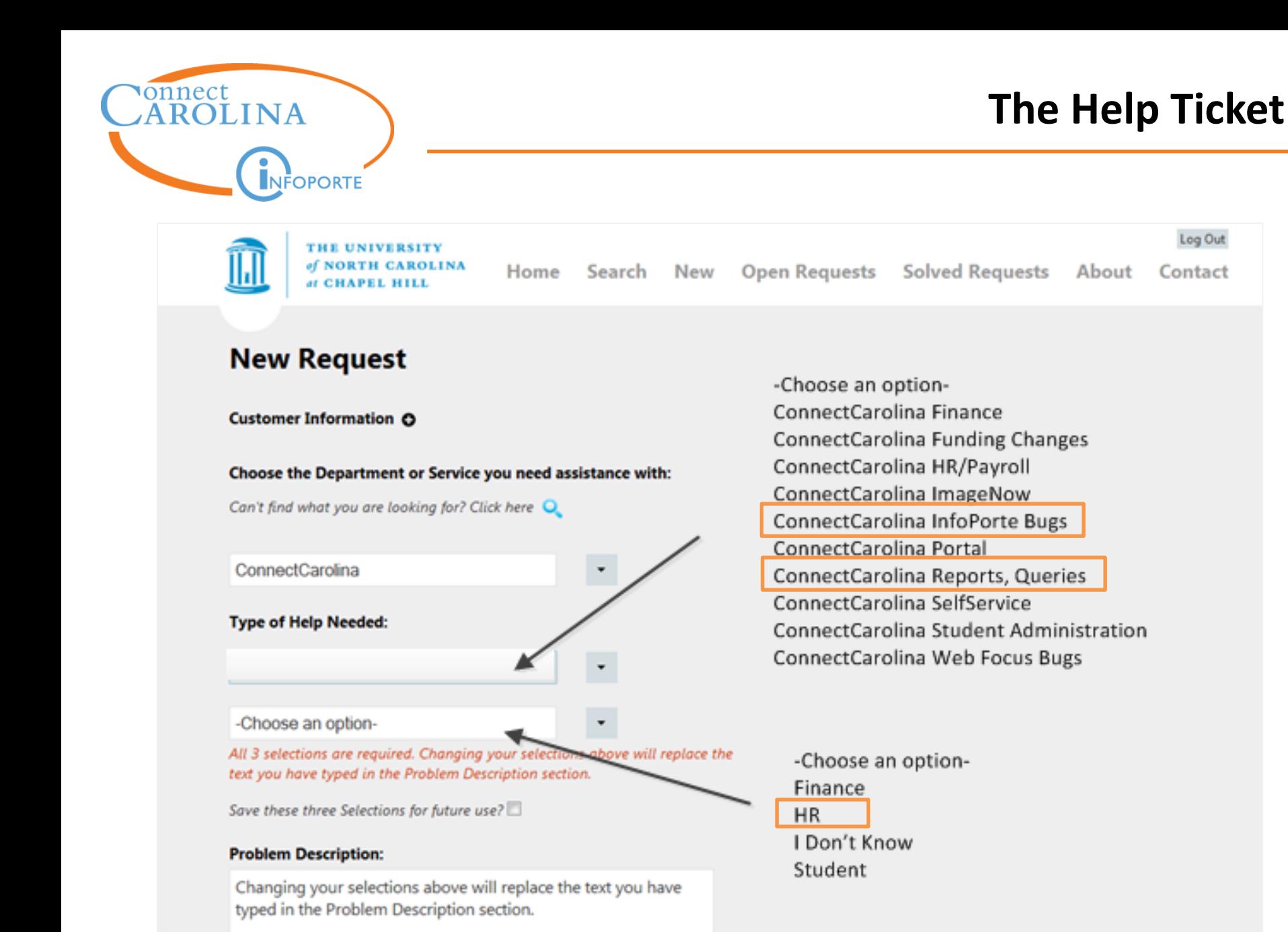

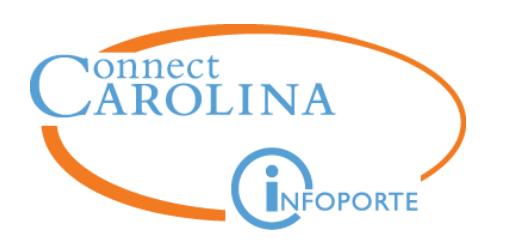

- Business Analyst initial review
	- Error correction on existing report/query
		- Infoporte
		- ConnectCarolina
	- Modification request on existing report/query
		- HR Business Process & Technology Subcommittee
		- Carolina HR Council
		- ConnectCarolina Integrated Management
	- New request for report/query
		- External Regulatory Report with fixed deadline
		- Operational report/query
			- HR Business Process & Technology Subcommittee
			- Carolina HR Council
			- ConnectCarolina Integrated Management

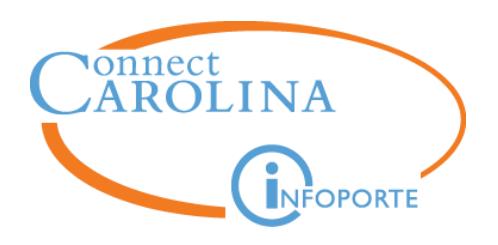

# **Megan Keefe**

*Sr. Business Analyst and Team Lead, HR Information Management*

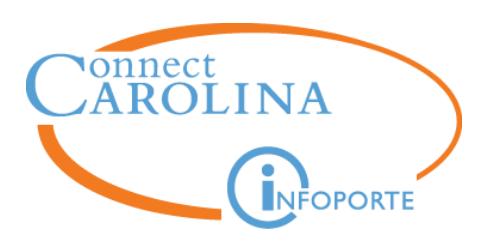

- Scenario: Today is Wednesday, 9/16/2015 and you want to move supplemental pay for Professor Blue from his/her primary job to a secondary appointment.
- Which ePAR will be used for the changes?
	- JobChange ePAR

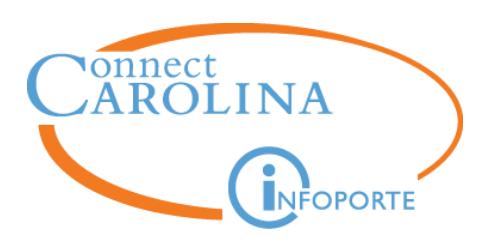

- What effective date/s should you use?
	- $-$  (trick question  $-$  it depends!)
	- Must use same effective date for both actions
	- Both actions must fully execute prior to the lockout for the current monthly payroll
	- Don't use 'retro' effective dates or employee will be underpaid
- Can you enter both ePARs at the same time?
	- Yes, because each action is on a different Empl Rcd

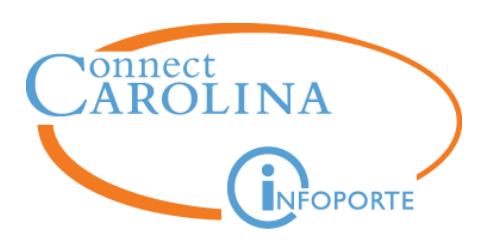

- Which ePAR should be entered first?
	- Either way will work
	- Best practice is to start with the primary job
- What type of comp rate should be used for the Supplemental Pay?
	- SUPPRT (Monthly flat rate)

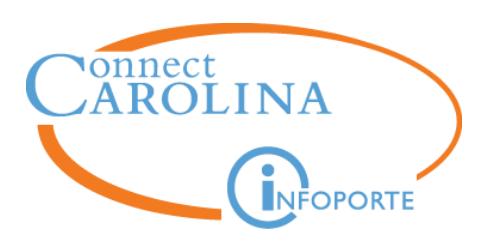

- What happens if the ePAR to add the supplement to the secondary job executes prior to the September payroll lockout but the ePAR to remove the supplement from the primary job does not?
	- Employee will be overpaid in September
	- Retro Pay process will correct the overpayment in October paycheck (assuming the 2nd ePAR has executed prior to October monthly payroll lockout)

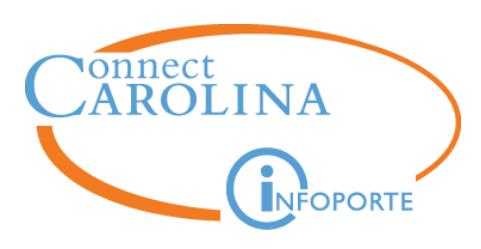

- What happens if the ePAR to remove the supplement from the primary job executes prior to the September payroll lock but the ePAR to add the supplement to the secondary job does not?
	- Employee will be underpaid in September
	- Delivered Retro Pay will NOT pick up the September supplement for the secondary job because there was no paycheck data associated with that Empl Rcd for September
	- User must log Remedy ticket for back pay for September
	- Payroll will manually process September back pay in the employee's October paycheck based on the remedy ticket.

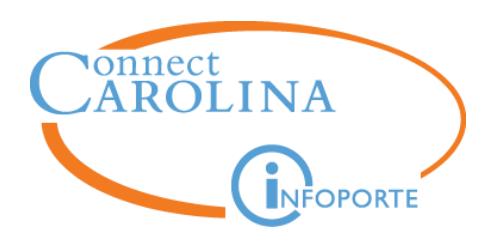

## **Corrie Mimms**

*Lead Employment Consultant*

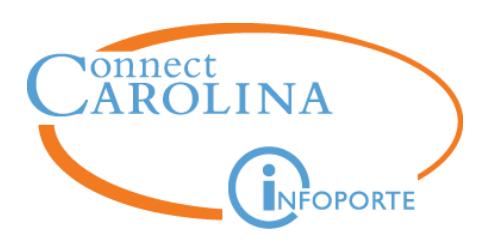

#### **Expected Job End Date**

**Scenario**: The Developmental Engineering department is hiring Jane Jones into an EPA appointment for one year effective 10/1/2015.

• Is Jane's Expected Job End Date 9/30/2016 or 10/1/2016?

 $-10/1/16$ 

— The Expected Job End Date is always the first day the employee will no longer receive pay.

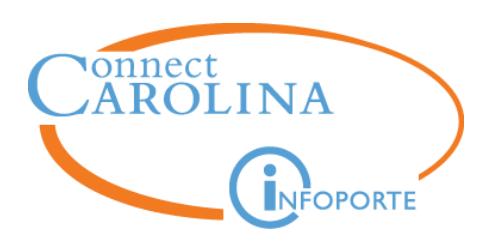

- If the Expected Job End Date is 10/1/2016, what date is Jane expected to be paid through?
	- $-9/30/2016$
	- **Reminder**: EPA employees will continue to be paid if a termination action is not submitted to end their pay.
- If Jane is reappointed for one more year, what form should the department use?
	- Edit Existing Job ePAR
	- The Edit Existing Job ePAR allows users to update job data information including expected job end date, working title, supervisor, and pay.

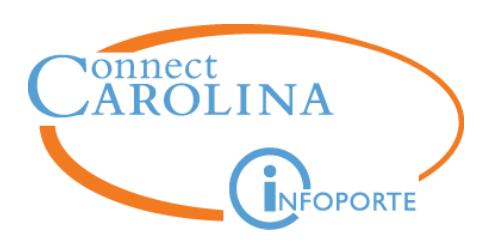

- What effective date should be used on the Edit Existing Job form to extend the end date?
	- $-10/1/2016$
	- The effective date is the first day the reappointment action is effective.
- What would be Jane's new Expected Job End Date?
	- $-10/1/2017$
	- If an employee is being reappointed for a year, then we would expect the end date to be the first day the employee will no longer be paid.

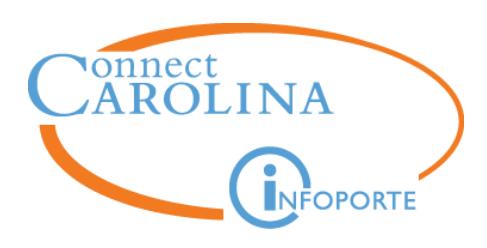

- When would the form to reappoint Jane need to execute by?
	- The ePAR should fully execute prior to the payroll lockout deadline in the month in which the reappointment is occurring.
- When would the form to extend an end date for an SPA Student or SPA Temporary need to execute by?
	- The ePAR should fully execute prior to the Expected Job End Date
	- Since SPA Students and SPA Temporary employees are terminated on their expected job end date, it's important an extension is executed prior to that date.

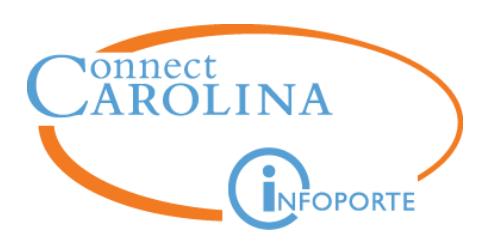

- If Jane's appointment ends after one year, what would be the effective date of her termination?
	- October 1, 2016
	- Termination effective date is always the first day the employee will no longer receive pay.
- When would the form to terminate Jane need to execute by to ensure she is not overpaid?
	- The ePAR should fully execute prior to payroll lockout in the month in which the termination is occurring.
	- Departments need to ensure all School/Division approvals have been received by the School/Division deadline in order to ensure the ePAR is approved by Central Office prior to the payroll lockout.

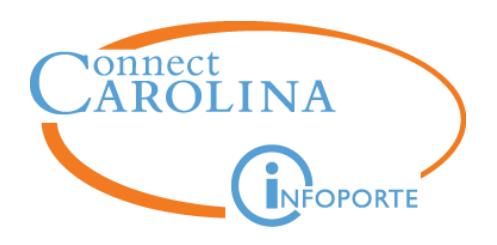

# **HR Reminders**

# **Megan Keefe**

*Sr. Business Analyst and Team Lead, HRIM*

### **Corrie Mimms**

*Lead Employment Consultant*

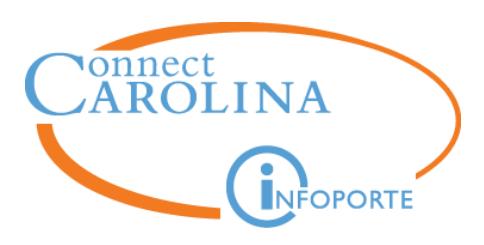

#### **Effective Dating with lump sums – Best Practices**

- Don't
	- Enter multiple future dated payments of the same payment type at the same time
	- Use effective dates in the past, especially if there are multiple payments of the same payment type for the employee
	- Use an effective date prior to employee's hire date
	- Use an effective date after employee's termination date
- Do
	- Use effective dates in the current pay cycle
	- Use the Work Period Start and End dates to reflect the actual dates work was performed
	- Use effective dates that line up with active employee status

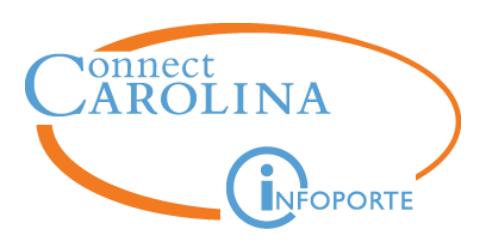

#### **Return from Work Break – Best Practices**

- Don't
	- Enter a JobChange action without adding the Return from Work Break reason
	- Wait to enter the action until after the Expected Job End Date has passed
- Do
	- Use Return from Work Break action
	- Extend the Expected Job End Date at the same time
	- Initiate the ePAR prior to the date of the previous Expected Job End Date

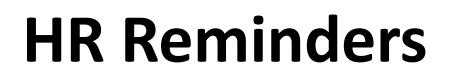

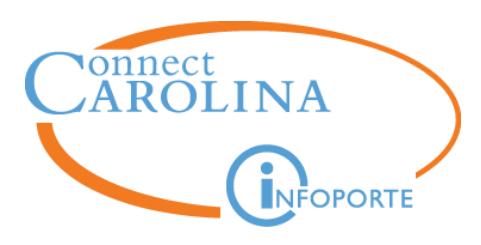

#### **Creating New Positions - Add/Update Position ePAR**

- After passing Step 1 of the form do not navigate back and modify the funding data checkbox
	- ePAR will not execute or create the requested position number
	- Campus users will not be able to start new position requests
- Should the designation need to be changed, exit the existing ePAR without saving and start a new form
	- Demo

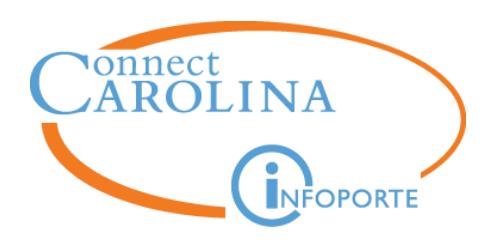

# **Commitment Accounting Update**

## **Brian Simet**

*Payroll Director*

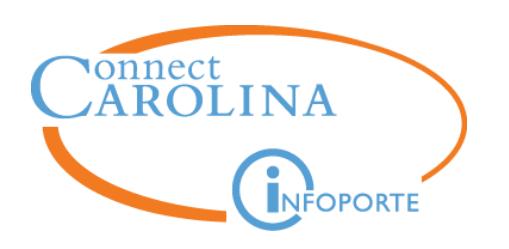

- Finalizing development
	- Finalizing conversion of data from Short-term retro tool
	- Reports
		- PeopleSoft Integrated
			- Suspense
			- Pending
		- InfoPorte (due to potential impact on performance t/b tested)
			- Labor Expenditure

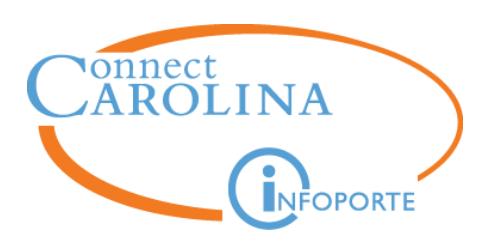

- Final round of campus testing
	- Comprehensive end to end testing
	- First part of October
- Request for Access sent to MOU Leads this week (for those who have performed transactions in the current tool)
	- Access for those who have not performed transactions in the current tool - follow regular access request process – form modified

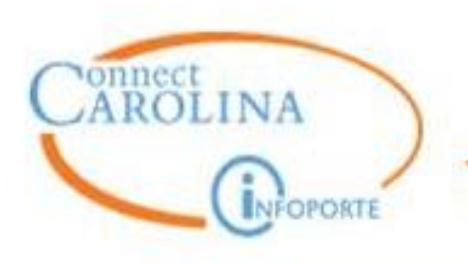

### **Roles for the Tool**

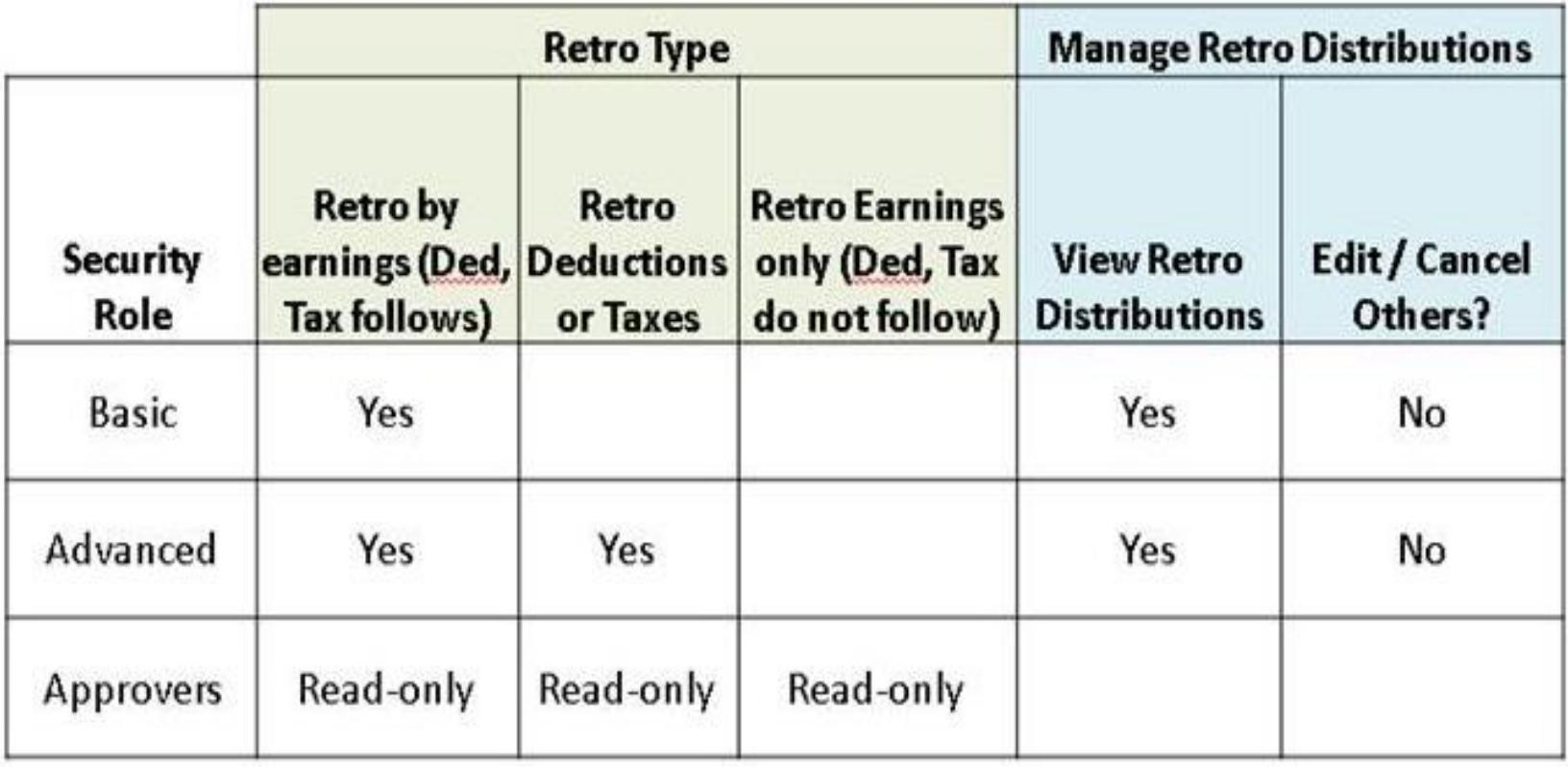

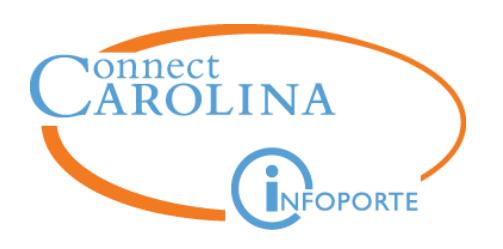

- **Dollars to %**
	- Should simplify things
		- Especially for pay rate changes LSI and ARP
	- GT will allow input of % in addition to dollars
	- Modifying GT
	- Modifying Reports
	- To be implemented in the coming weeks

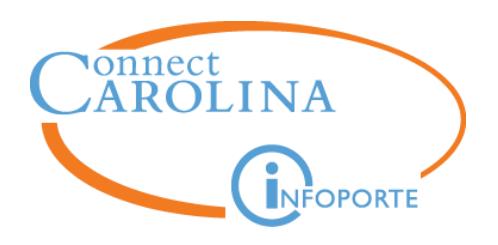

# **Payroll Updates**

## **Brian Simet**

*Payroll Director*

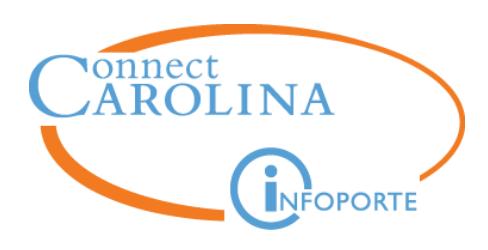

- Online W2
	- Will rollout **2014** first in next couple of months
	- Access for separated employees, provided via
		- Guest account access
	- January 2016 **2015** W2s will be available
		- 2016 "Green" initiative to get employees to waive paper W2
- W<sub>4</sub> and NC<sub>4</sub>
	- Under development
	- 1 st Qtr 2016 rollout
	- Can not be used by NRA's

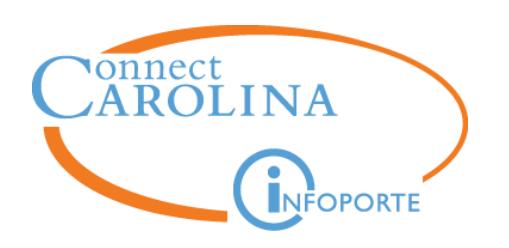

- **Out-of-State Tax Withholding** 
	- Thanks for all of the forms submitted
	- Will be developing FAQ to put on website
	- Telecommuting considered as working out of state
	- Business 2 Address should reflect physical work location
	- Reminder to complete **Notice of Employees Both Residing and Working Outside of North Carolina** and upon returning to NC
		- [https://finance.unc.edu/files/2015/08/Notice\\_Employee\\_Working\\_Residi](https://finance.unc.edu/files/2015/08/Notice_Employee_Working_Residing_Outside_NC.pdf) ng\_Outside\_NC.pdf

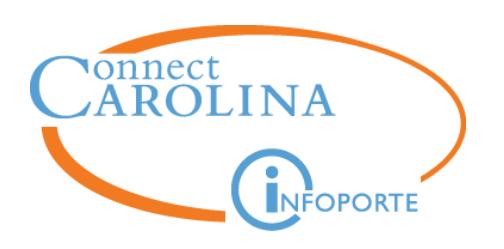

- **Manual check policy**
	- Attempt to standardize the process
	- Standard due dates
	- Standard issue date
		- Biweekly alt Friday
		- Monthly  $-11$ <sup>th</sup> work day following pay day
	- Minimal gross (prorate for part-time)
		- $\cdot$  \$290 biweekly (\$7.25 x 40 hours)
		- $$406$  monthly (\$7.25 x 7 days x 8hrs)
	- Edits made to earlier draft based on feedback
		- To be submitted (electronically) as an attachment to a Remedy Ticket
		- **Requires** HR Officer or above signature

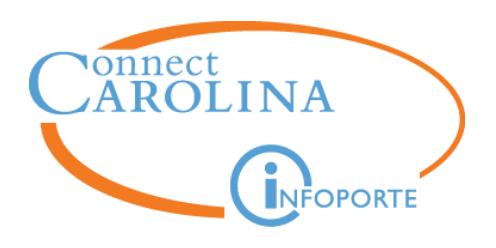

# **Questions?**

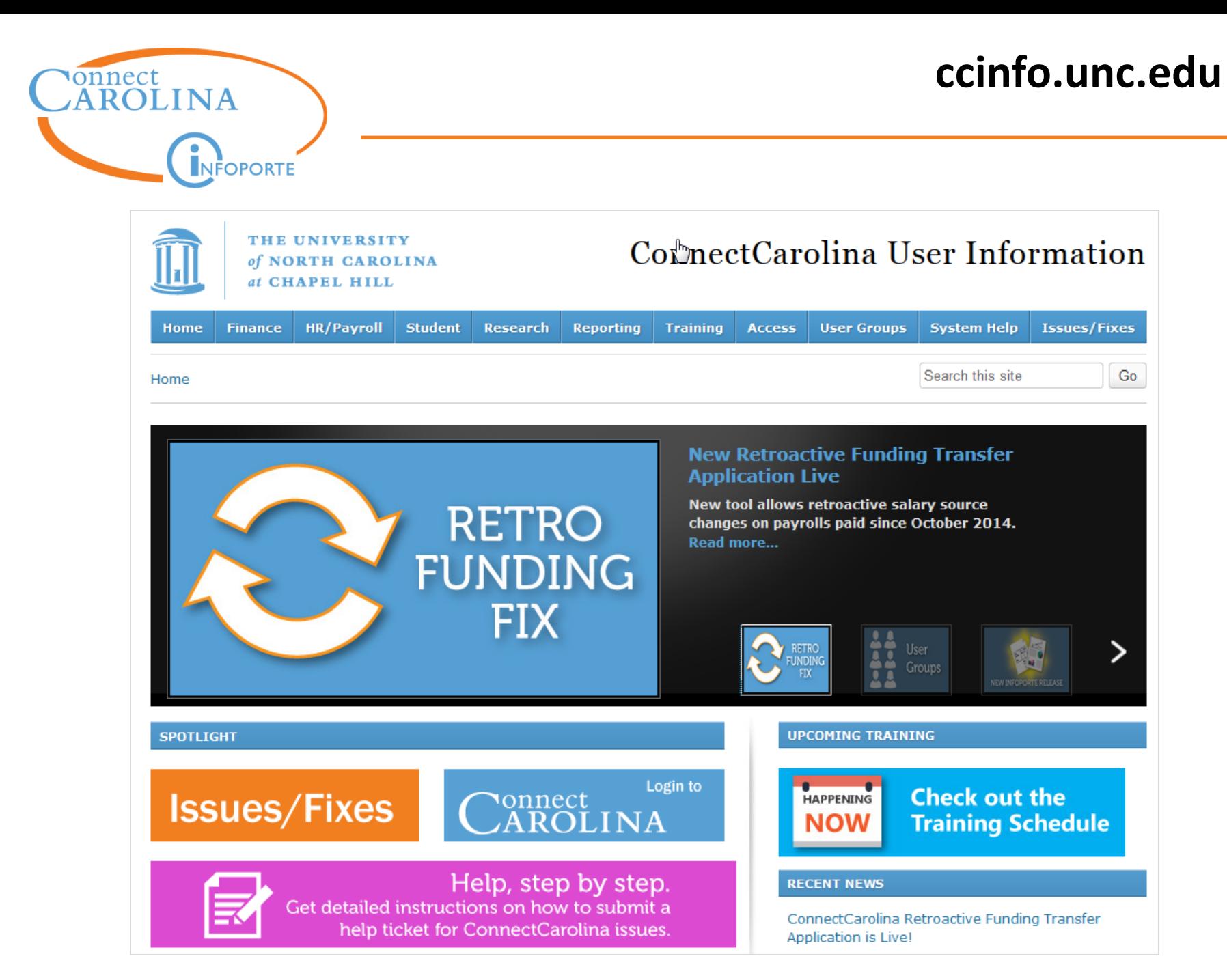